# Intelligent I/O 取扱説明書

IntelligentI/Oについて

# ご使用の前にお読みください

警告:

本製品を安全にお使い頂くために下記の注意をよくお読みになり、必ず守ってお使いください。

- 本製品は人の生命や工学財産などを扱うような高度な信頼性を要求される分野に適応するようには設計さ れていません。本製品を使用した結果発生したあらゆる損失について、当社では一切その責任を負いかね ますので予めご了承ください。
- 本製品から発煙や異臭がするとき、内部に水分や薬品類が入った時、および本製品、ACアダプタやコードが 発熱している時は直ちにACアダプタをコンセントから抜いて下さい。そのまま使い続けると火災や感電の恐 れがあります。
- 電源コードを傷つけたり、無理に曲げたり、引っ張ったりしないで下さい。火災や感電、故障の原因となりま す。
- 安全のためACアダプタは容易に外すことのできるコンセントに接続して下さい。
- 本製品を落下させたり、強い衝撃を与えたりしないで下さい。内部の部品が破損し、感電や火災、故障の原 因となります。
- 本製品を分解したり、改造したりしないで下さい。感電や火災、故障の原因となります。
- 電源を入れたままケーブル類を接続しないでください。感電や故障、本製品および接続機器の破損の恐れ があります。
- 本製品の開口部に指や異物を入れないで下さい。感電や火災、故障の原因となります。
- 本製品をご使用にならないときは、ACアダプタを必ずコンセントから外して下さい。
- 振動のある場所、ホコリやチリの多い場所、温度や湿度の高い場所、水に濡れやすい場所に設置しますと 感電や火災、故障の原因となりますので、絶対に避けて下さい。
- 蛍光灯や電気スイッチなど、電気ノイズの発生源に近い場所は避けて下さい。故障や動作不良の原因となり ます。
- 同一電源ライン上にノイズを発生する機器を接続しないようにして下さい。故障や動作不良の原因となりま す。

## 概要

本IntelligentI/Oは下記用途で使用可能です。

1. EI/EIMCモード

EasyInspector・マルチコントローラー・FXCaptureを外部I/Oにより制御 PCに接続しますと、OUTPUTの7・8の出力OFF(LED消灯) ※マルチコントローラーと接続する場合は「マルチコントローラー完全版」のオプション追加が必要になりま す。

- 2. EMモード EasyMonitoringからI/O制御 PCに接続しますと、OUTPUTの7の出力OFF(LED消灯)OUTPUTの8の出力ON(LED点灯)
- 3. DSモード

DeepSkyrを外部I/Oにより制御とDeepSkyからI/O制御 PCに接続しますと、下記挙動になります。 OUTPUTの7の出力ON(LED点灯) 外部I/Oにより制御 : OUTPUTの8の出力OFF(LED消灯) DeepSkyからI/O制御 : OUTPUTの8の出力ON(LED点灯)

## 出荷時は「DSモード」の用途で出荷されます。別用途でご使用の場合は、弊社ホームページの「ダウンロード」より、 インテリジェントI/Oモデル切替ソフトをインストールして用途を切り替えください。

インテリジェント I/Oモデル切替ソ フト

インテリジェントI/OユニットはデフォルトでEasyInspector用となっております。 DeepSkyやEasyMonitoringでインテリジェントI/Oユニットをご使用される場合はこ ちらのソフトからモデルの切り替えを実施して下さい。詳細は同梱の取扱説明書をご確 認下さい。

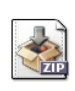

```
モード表
```
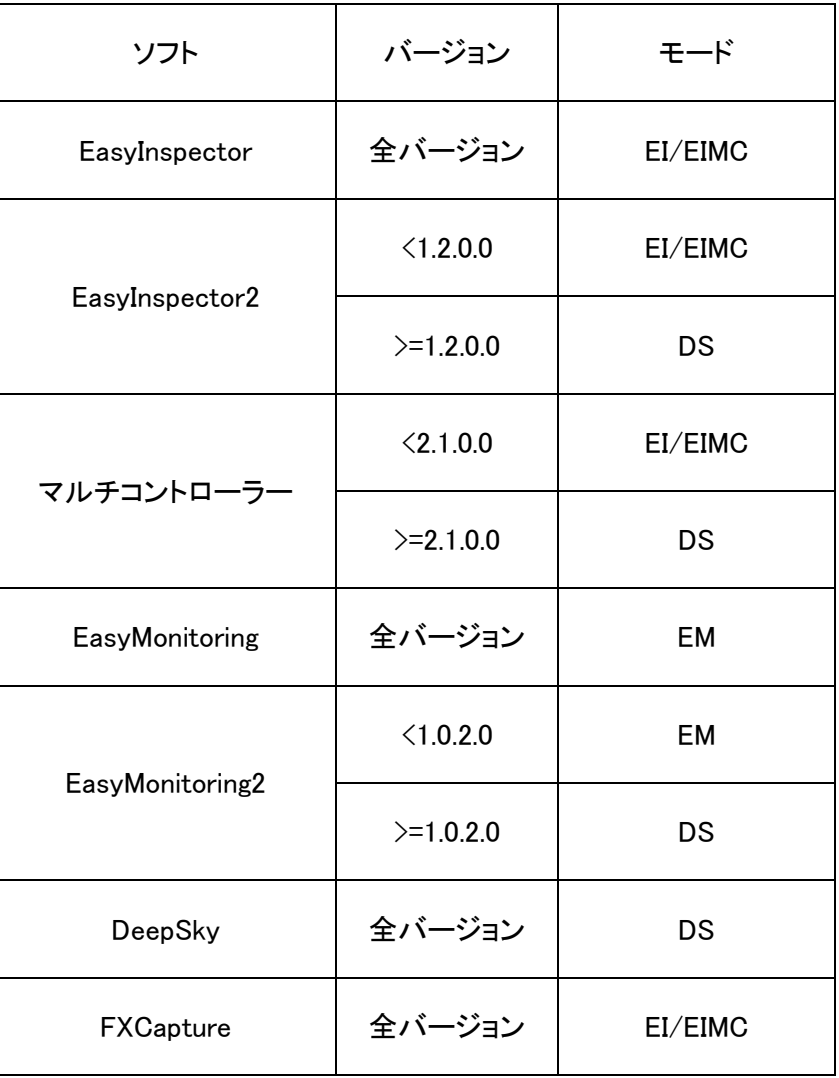

# インストール

本製品をUSBポートに差し込んだ際にそのまま使用できる場合もございますが、パソコンによってはエラーが出る 場合がございます。正しくIntelligentI/Oを認識できているかについては、デバイスマネージャーを開いていただき、 「TOP16II」と書かれたエラーマークがついているアイコンがあるかを確認してください。エラーマークが付いている アイコンがある場合は、弊社ホームページの「ダウンロード」より、FTDIのドライバーをインストールしてください。

FTDI ドライバー

インテリジェントI/Oユニットをお使いの方で、FTDIドライバーがお使い のパソコンに入っていない方は、こちらからインストールしてください。

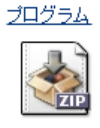

その後、IntelligentI/O をUSBポートに差し込み、「USB Serial Port」の番号を確認してください。 IntelligentI/Oはできる限りUSBハブを使用せずに直接パソコンに接続し、USBカメラのUSBポートとは離れたポート を選択して接続して下さい。

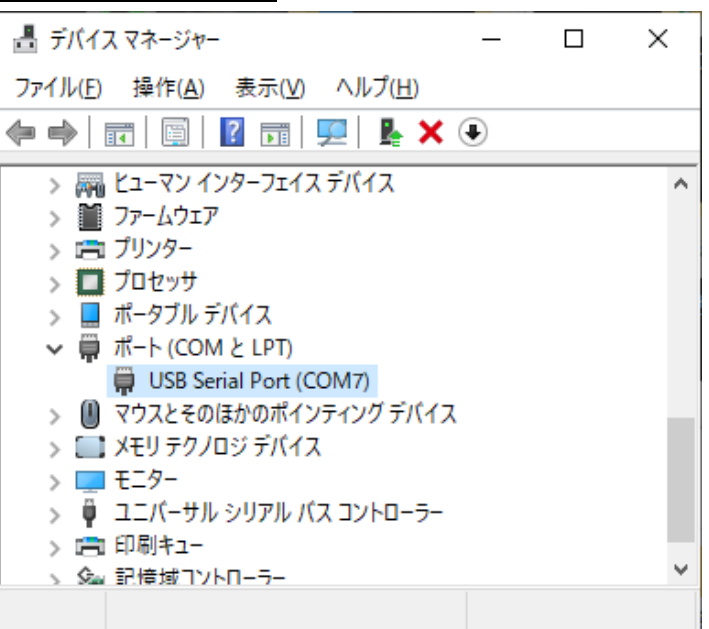

#### EasyInspectorに接続する場合

EasyInspectorの詳細設定・次回起動時から有効な設定内の通信設定を「RS-232C」に設定し、確認したCOMポー

ト番号を選択してEasyInspectorを再起動してください。

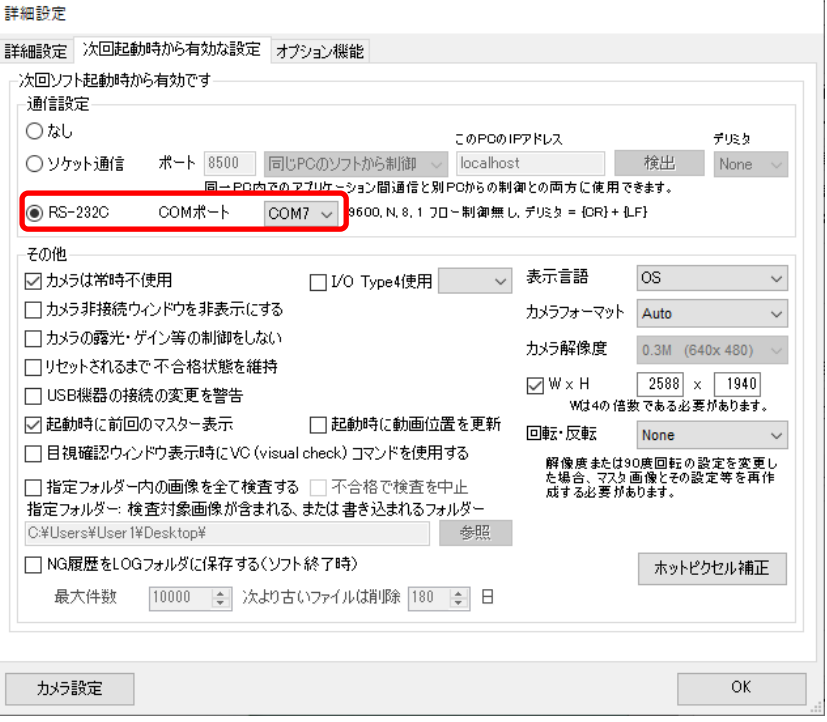

## EasyInspector2に接続する場合

EasyInspector2のメニュー・システム設定・通信内の通信設定を「RS-232C通信」にチェックをし、確認したCOMポ

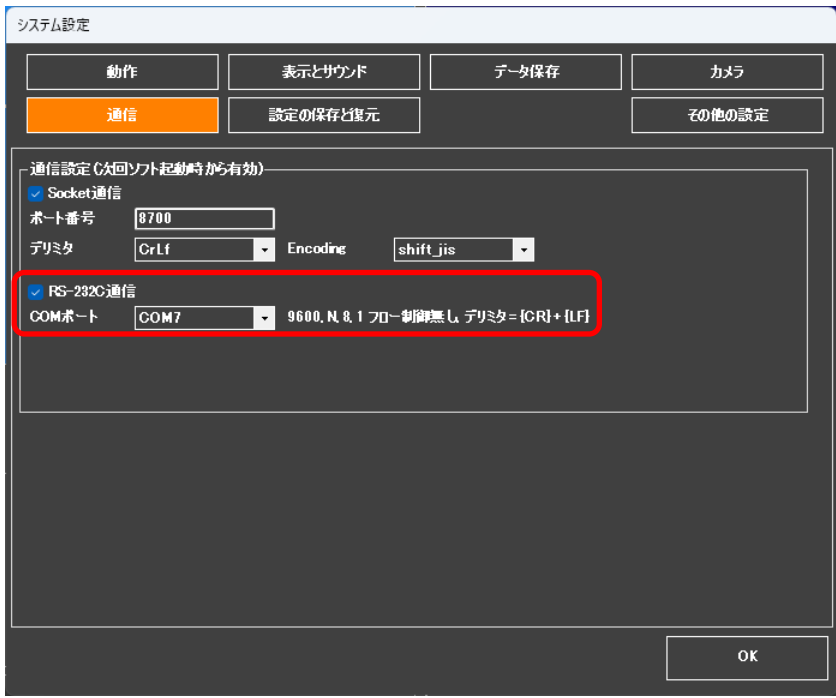

ート番号を選択してEasyInspector2を再起動してください。

5

### マルチコントローラーに接続する場合

マルチコントローラーの設定・次回起動時から有効な設定内の通信設定を「RS-232C」にチェックを入れ、確認した COMポート番号を選択してマルチコントローラーを再起動してください。

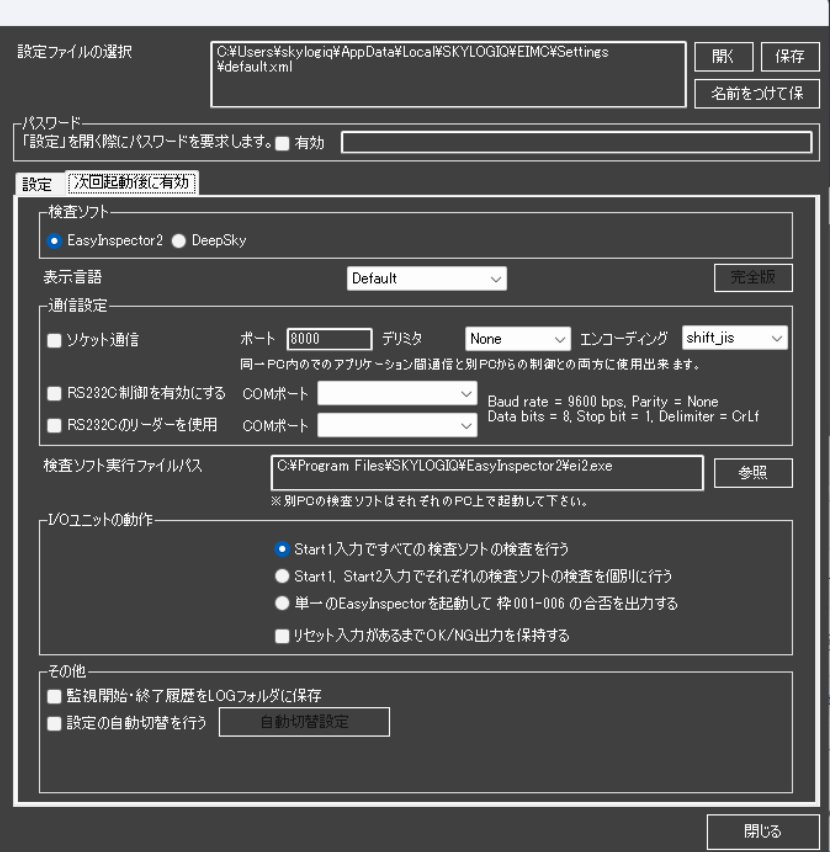

## EasyMonitoringに接続する場合

EasyMonitoringの設定→設定1の通信設定を「外部I/Oを使う」にチェックを入れ、確認したCOMポート番号を選択 してEasyMonitoringを再起動してください。

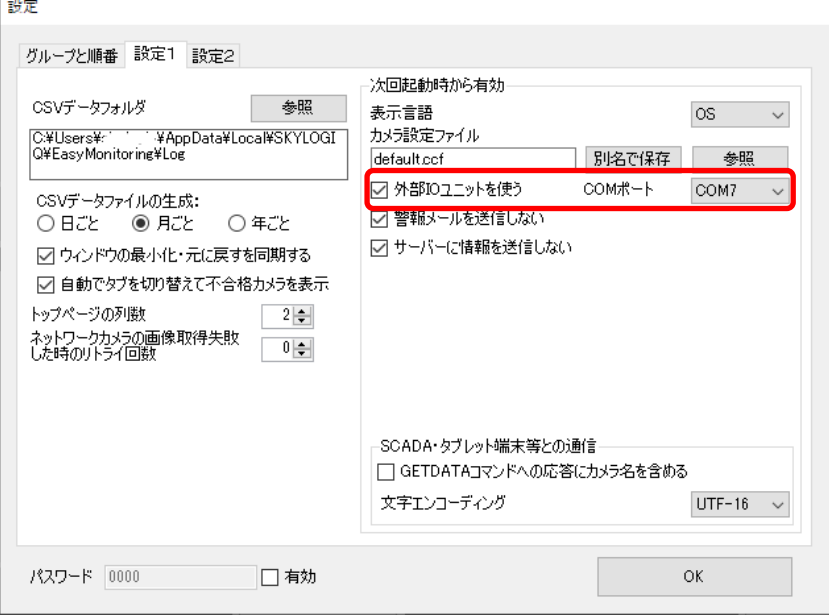

## EasyMonitoring2に接続する場合

EasyMonitoring2の設定→設定1の通信設定を「外部I/Oを使う」にチェックを入れ、確認したCOMポート番号を選択 してEasyMonitoringを再起動してください。

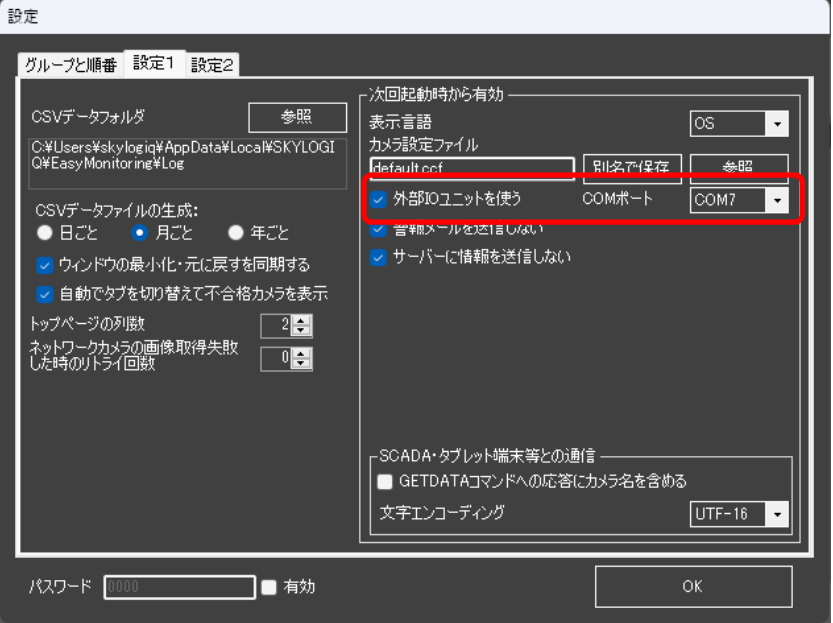

#### DeepSkyに接続する場合

DeepSkyのシステム設定の通信機能に「RS232C」にチェックを入れ、確認したCOMポート番号を選択してDeepSky を再起動してください。

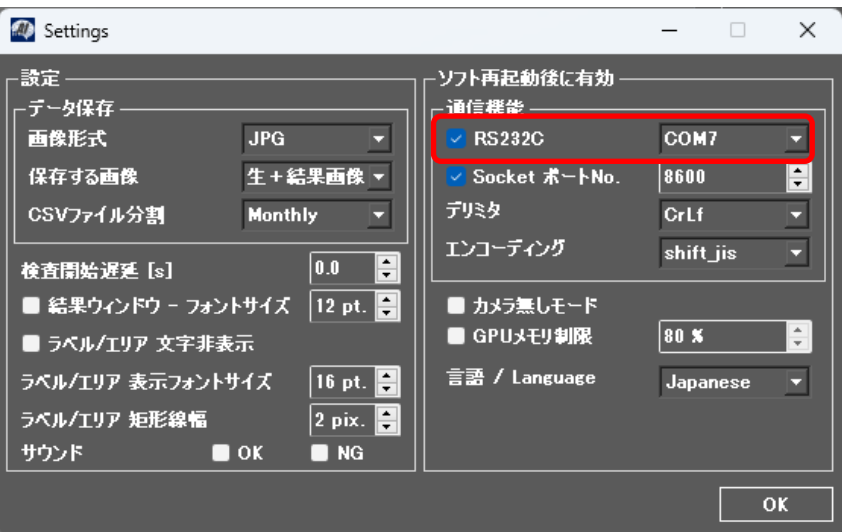

#### FXCaptureに接続する場合

FXCaptureの設定→次回起動時から有効な設定の「RS232C制御を有効にする」にチェックを入れ、確認したCOM ポート番号を選択してFXCaptureを再起動してください。

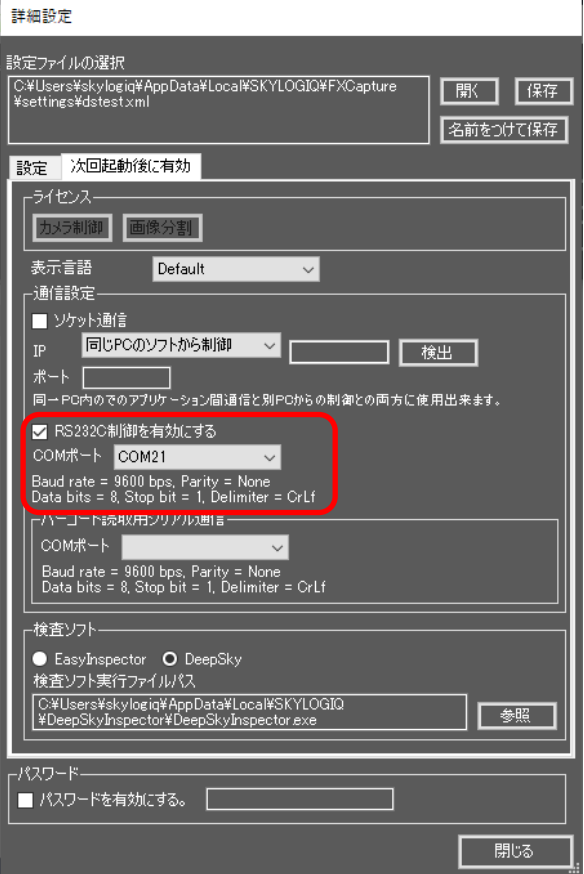

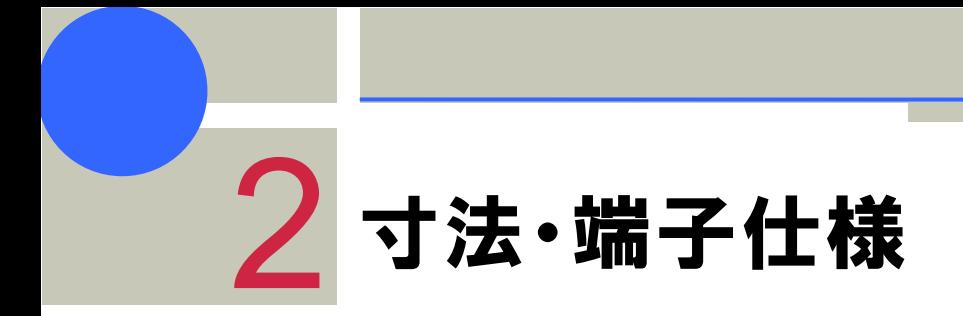

取付寸法と端子位置

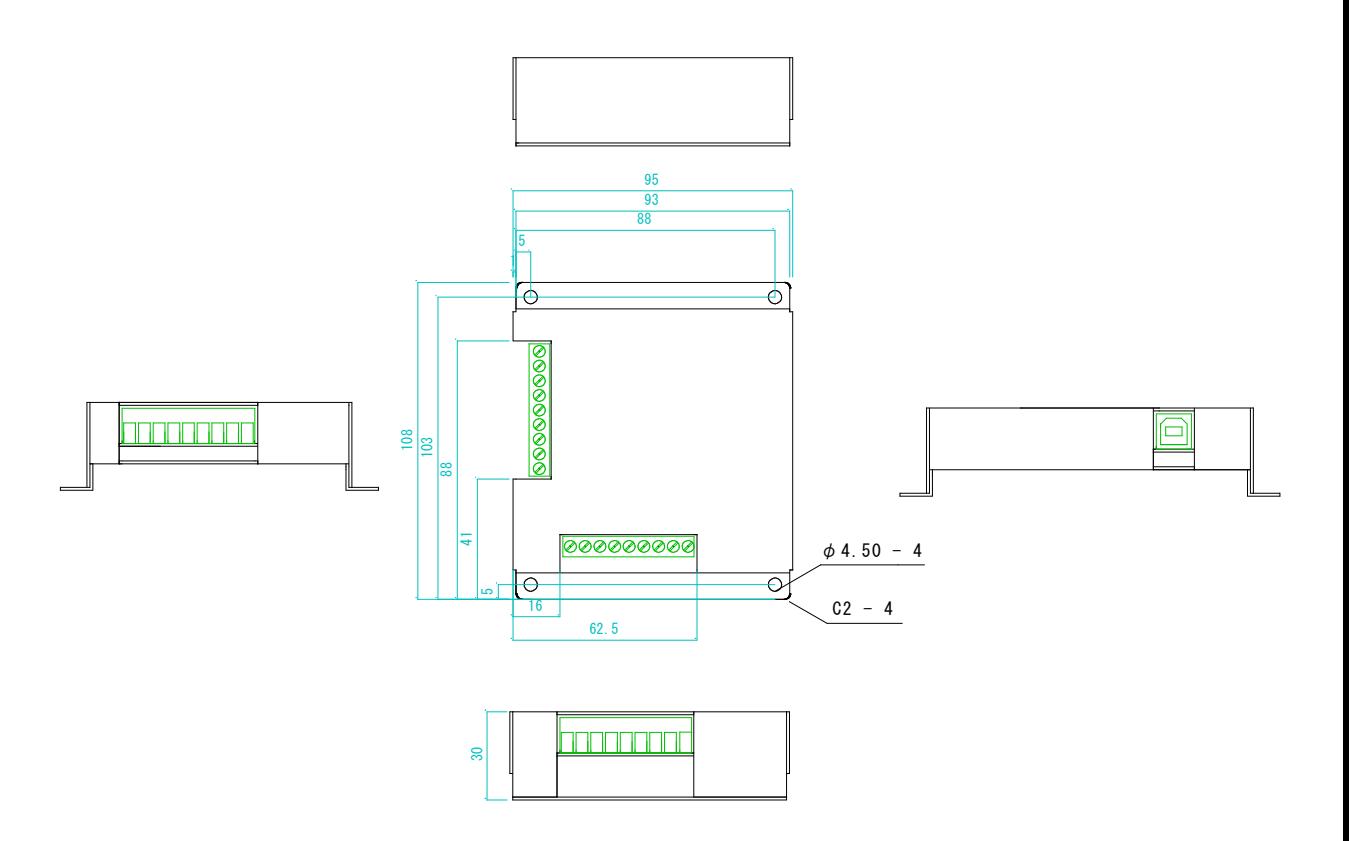

## 端子配置と接続例

I/O の出力はオープンコレクタです。 250mAを超える電流が流れますと素子が破損しますのでご注意ください。 逆起電力が発生する機器と接続する場合は必ずK端子を経由して+電源を接続して下さい。

#### ■ USB 接続

I/O の USB-B ソケット(レセプタクル)の金属ハウジング(USB プラグ外側の金属と接する部分)と USB の GND 線、INPUT側のGND端子は基板内部で接続されています。I/O本体の筐体と基板との電気的な接続はありませ ん。

■ リレーとの接続

メカニカルリレー、電磁弁、ソレノイドなど逆起電力が発生する機器を接続する場合、+電源は一旦 K(Kathode) 端子を経由させて機器に接続して下さい。K 端子を経由せず接続すると逆起電力により I/O ユニットの出力素子 が破壊されます。

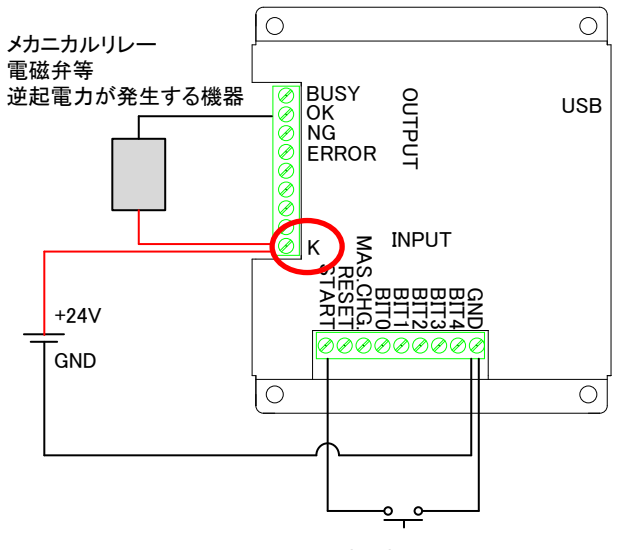

メカニカルスイッチ

#### ■ HI/LO 出力

プルアップ抵抗を接続することにより OK 出力の電圧が HI/LO に切り替わります。下図は入力をフォトカプラに した例です。この接続では OK 出力が ON の時に電圧が 0、OK 出力が OFF の時に 24V になります。

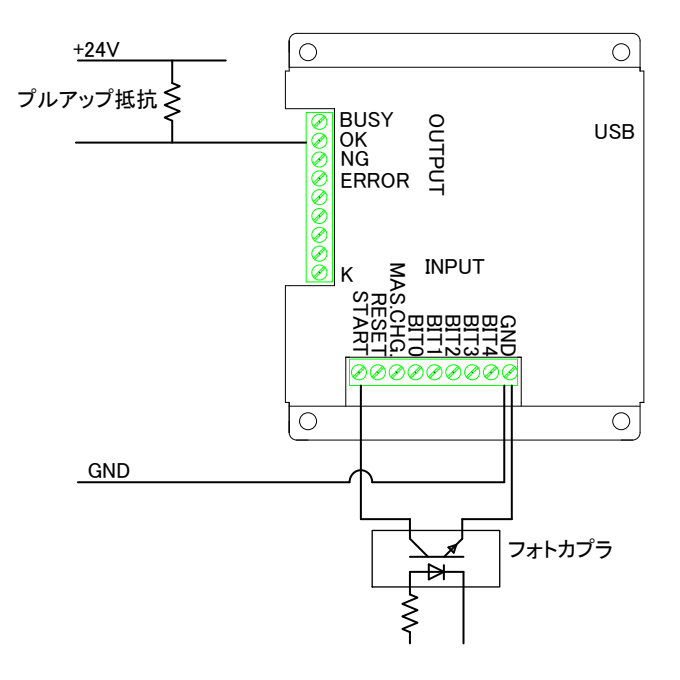

■ パトライトやブザー、フットスイッチと AC アダプタとの接続

※ 接続する機器が逆起電力を発生する(リレーなど)場合は AC アダプタの 24V 電源を一旦 K 端子に接続し、K 端子を経由させてから目的の機器に接続して下さい。K 端子に接続しない場合、逆起電力により素子が破壊さ れることがあります。

※ OUTPUT 各端子の許容電流は最大 30V, 250mA です。電圧および消費電流がこれを超える機器は直接接 続しないでください。過大電流が流れた場合、素子が破壊されます。

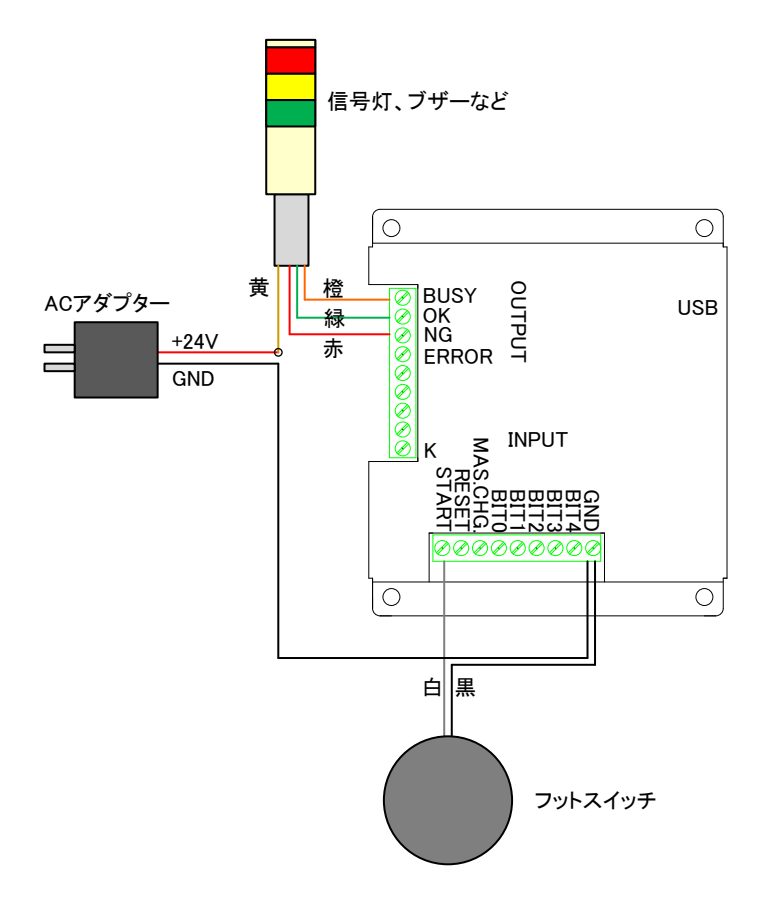

# 入力信号とI/Oユニットの動作

- ■「START」入力が ON になった時(レベル 0V)
- 1. EasyInspector に検査開始命令を送り、「BUSY」出力を ON にします。
- 2. EasyInspector の結果を受取、合格時は「OK」出力を ON にし、不合格時は「NG」出力を ON にします。 3. 「BUSY」出力を OFF にします。

※30 秒 EasyInspector から応答がない場合は「ERROR」出力を ON にして「BUSY」出力を OFF にします。

■RESET 入力が ON になった時(レベル 0V)

- 1. EasyInspector に不合格リセット命令を送り、「BUSY」出力を ON にします。
- 2. 「BUSY」出力「OK」出力「NG」出力を OFF にします。

■MAS.CHG.入力が ON になった時(レベル 0V)

- 1. BIT 入力の ON 状態を確認し、「BUSY」出力を ON にします。
- 2. 指定されたマスター画像に変更命令を送ります。(32 通り)
- 3. 切り替えに成功時は「OK」出力をONにし、失敗した時は「NG」出力をONにします。
- 4. 「BUSY」出力を OFF にします。

マスター画像のファイル名は固定となります。

**▲EasyInspector** 

C ドライブ直下に「master」というフォルダを作成して頂きその中に「000.jpg~031.jpg」のファイル名で作成 して頂きます。

▲EIMC

EIMC の「名前を付けて保存」押下時のフォルダは変更せず、「000.xml~031.xml」ファイル名で作成 ▲DeepSky

モデル名を「000~031」で作成

例:

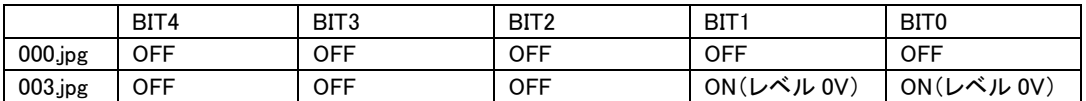

■入力リセット(BUSY出力が ON 中に RESET 入力が ON になった時)

1. 「ERROR」出力を ON にします。

2. 「BUSY」出力を OFF にします。

※RESET 入力を ON にして入力リセットする際は一度 RESET 入力を OFF にして再度 ON にする必要があ ります。

※出力は次の入力が入るまで基本的には保持されますが下記条件の際に出力はリセットされます。 EI の起動前に PC と IntelligentI/O を USB ケーブルにて接続を行い何らかの入力を行うと、EI と通信出来 ず「ERROR]出力が ON になります。

その後、EI 起動して IntelligentI/O と通信する時に出力全てが OFF になります。

ただ、PC と IntelligentI/O を USB ケーブルにて接続後の1回目の EI と IntelligentI/O の接続時のみでリセ ットされます。

# 入出力のタイミングチャート

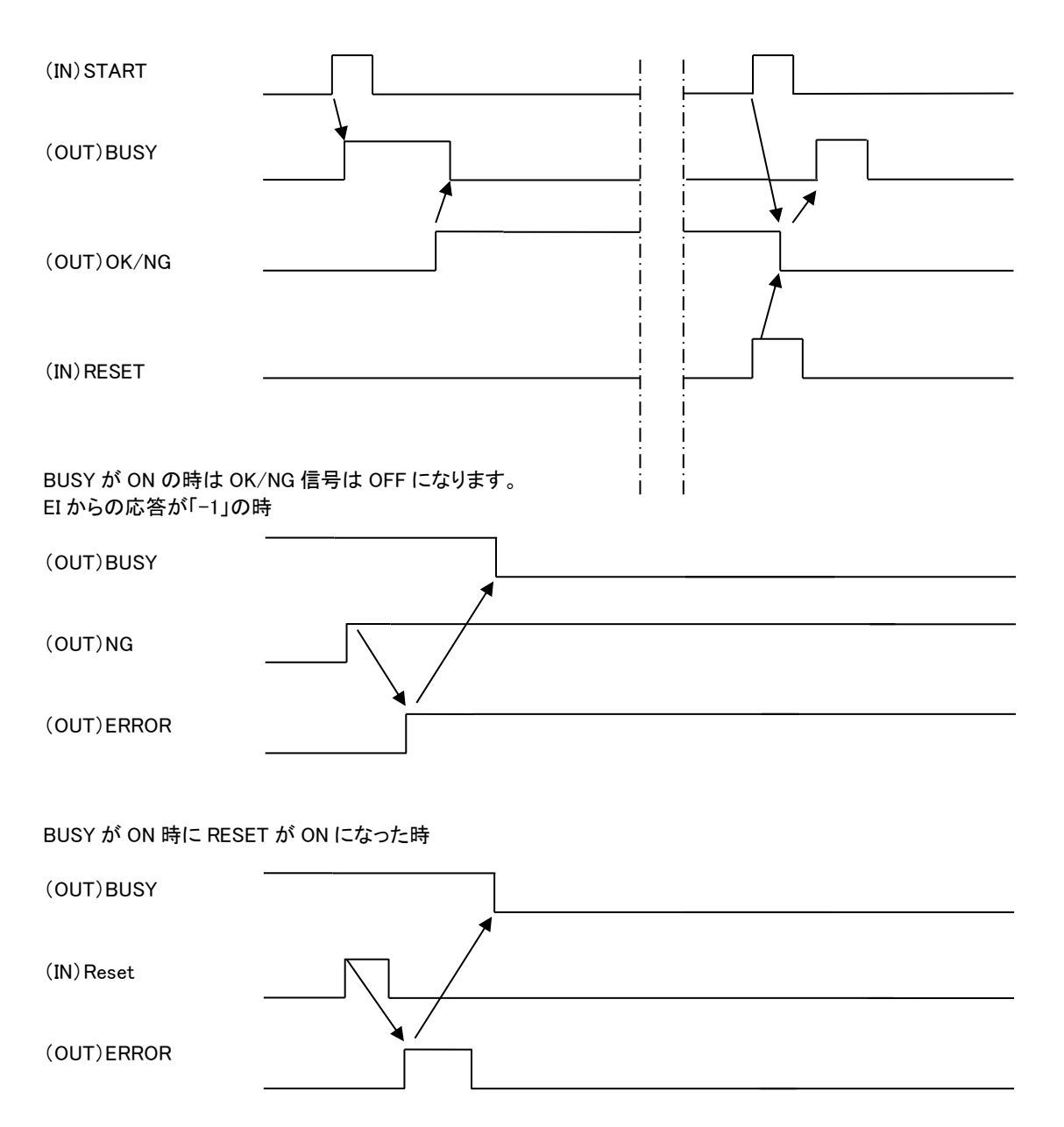

- START:GNDと短絡すると検査開始します。
- BUSY:オープンコレクタ出力。検査実行中ONになります。
- ⚫ OK:オープンコレクタ出力。検査結果がOKの場合ONになります。BUSY出力がOFFになる前に変化します。
- ⚫ NG:オープンコレクタ出力。検査結果がNGの場合ONになります。BUSY出力がOFFになる前に変化します。
- ⚫ RESET:OK/NG/ERROR出力をOFFにします。
- ERROR:オープンコレクタ出力。BUSYがONの時にリセット入力がされた場合にONになります。BUSY出力が OFFになる前に変化します。 ※ERRORとNG出力がONの時はEIとの通信は出来ています。ERROR出力のみONの時はEIと通信出来てい

ません。

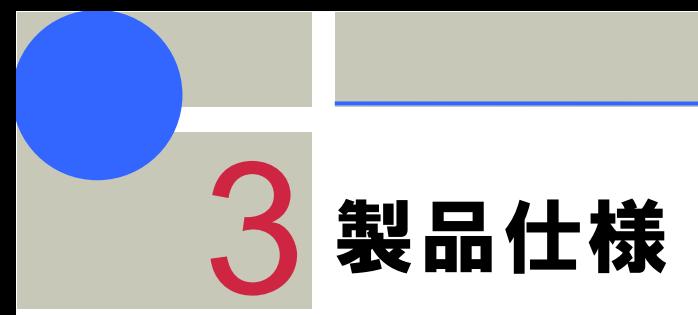

# 一般仕様

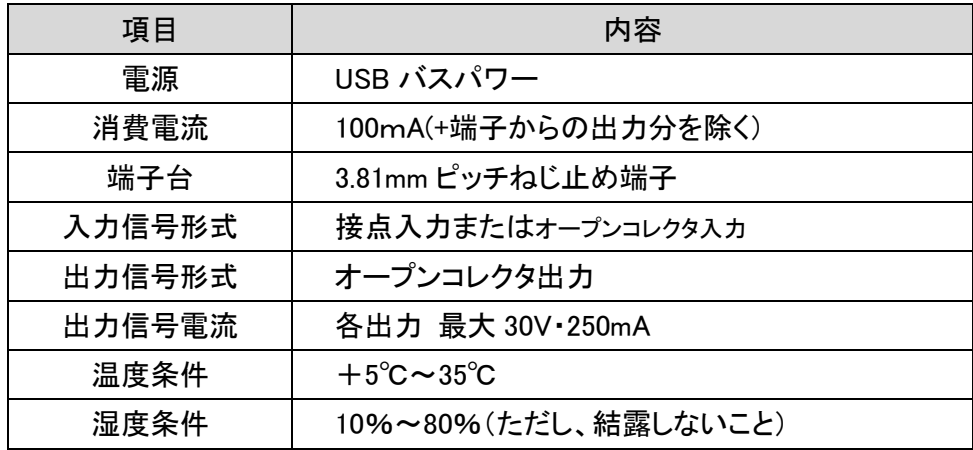

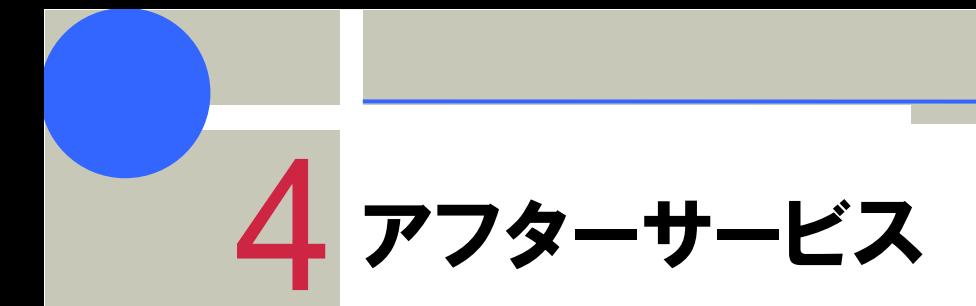

# 保証書

本製品のご購入から1年間、本取扱説明書に従った通常の使用方法にて本製品に故障が発生した場合には無償 で修理をいたします。ただし、次の場合は原則として有償修理となります。

- ▸ 本製品を分解、改造した場合
- ▸ 落下、衝撃、水濡れ等の外的要因による故障
- ▸ 火災、地震、水害、落雷などの天災地変による故障
- ▸ 配線の間違い等、電気的な誤使用により生じる故障

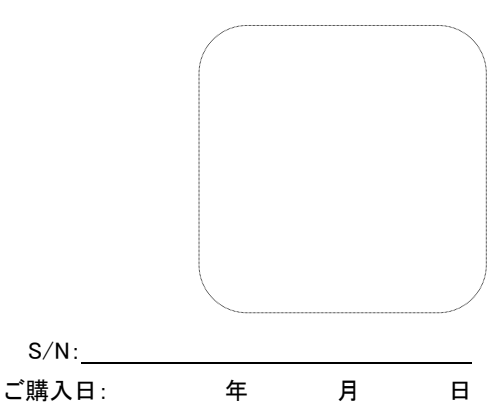

株式会社スカイロジック 433-8104 静岡県浜松市北区東三方町23-5 電話番号 053-414-6209 ファックス番号 053-414-7629